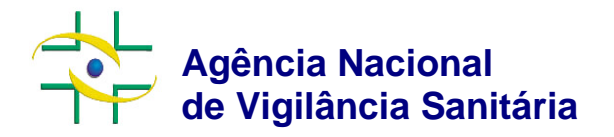

## **Projeto SNGPC para Farmácias e Drogarias**

### **Conexão ao Webservice Manual do Desenvolvedor**

**Versão 2.0.1**

Brasília, outubro de 2013.

Copyright © 2012. Agência Nacional de Vigilância Sanitária.

É permitida a reprodução parcial ou total desta obra, desde que citada a fonte. Depósito Legal na Biblioteca Nacional, conforme Decreto n.º 1.825, de 20 de dezembro de 1907.

#### **Diretor-Presidente**

Dirceu Brás Aparecido Barbano

#### **Diretores**

José Agenor Álvares da Silva Jaime César de Moura Oliveira Ivo Bucaresky Renato Alencar Porto

**Gerência Geral de Tecnologia da Informação – GGTIN**

Igor Ticchetti Kishi

### **Núcleo de Gestão do Sistema Nacional de Notificação e Investigação em Vigilância Sanitaria - NUVIG**

Maria Eugênia Carvalhaes Cury

**Coordenação do Sistema Nacional de Gerenciamento de Produtos Controlados/CSGPC** Rafael Filiacci Bovi

#### **Elaboração**

Verangge Pereira Lopes Custódio – GGTIN

# **Sumário**

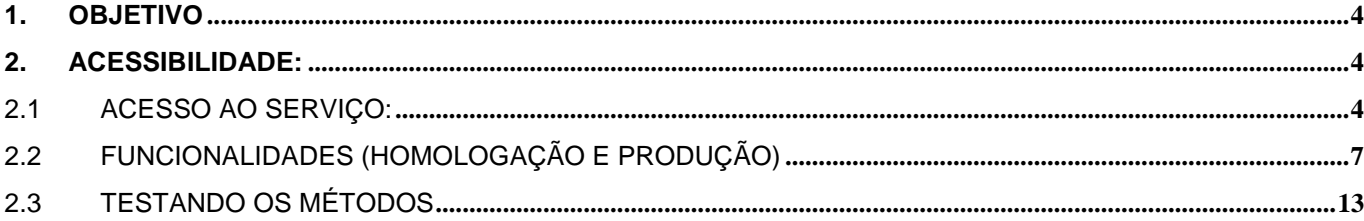

#### **1. OBJETIVO**

O serviço W*eb Service* foi desenvolvido para que os estabelecimentos que utilizam o Sistema Nacional de Gerenciamento de Produtos Controlados – SNGPC possam enviar o arquivo XML para a base de dados da Anvisa, utilizando o padrão estabelecido pela Anvisa.

#### **2. ACESSIBILIDADE:**

Caso os estabelecimentos não queiram transmitir o XML pela página de *Upload* disponibilizada pelo site da Anvisa, o sistema do estabelecimento deverá acessar ao *webservice* pelo endereço remoto, utilizando o método de transmissão.

Para a versão 2.0 do sistema, há poucas mudanças no processo de transmissão do XML. O conteúdo a ser transmitido continua sendo apenas texto; porém, o arquivo XML precisa ser compactado em formato '*zip'* e depois convertido em '*base64'*.

*Base64* é um método para [codificação](http://pt.wikipedia.org/wiki/Codifica%C3%A7%C3%A3o_de_caracteres) de dados para transferência na [Internet.](http://pt.wikipedia.org/wiki/Internet) É utilizado para transferência de dados binários por meios de transmissões que lidam apenas com texto, como por exemplo, para enviar arquivos anexos por *email* ou métodos de *WebServices*.

No momento da transmissão do arquivo, o SNGPC irá calcular o MD5 sobre o valor da base64 do arquivo compactado. Este valor é usado para simples comparação, um valor diferente calculado pelo usuário, não impedirá a recepção do arquivo, mas é importante ser armazenado para futura consulta a situação do arquivo.

#### 2.1 Acesso ao serviço:

• Homologação :<http://homologacao.anvisa.gov.br/sngpc/webservice/sngpc.asmx>

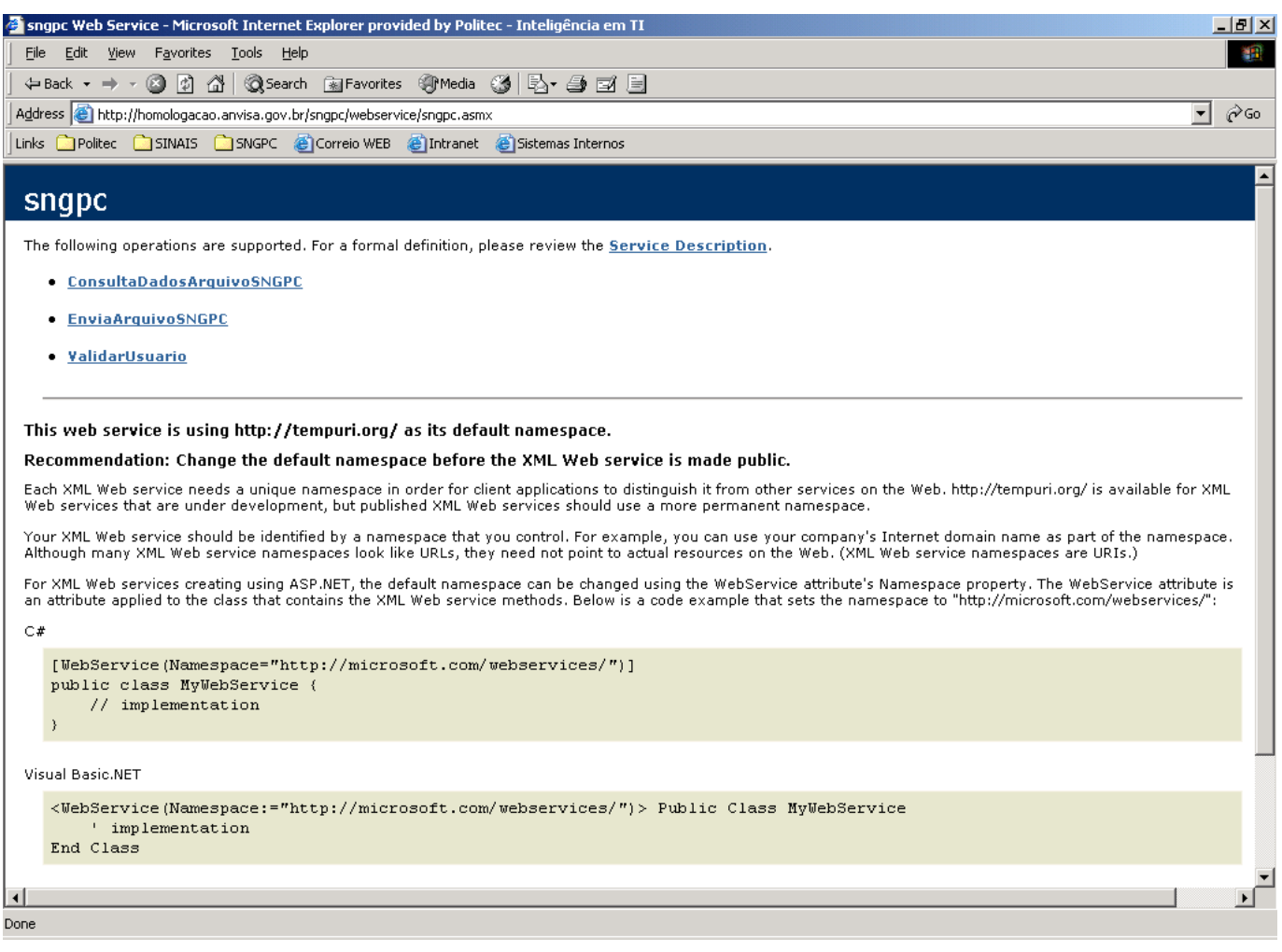

• Produção:<http://sngpc.anvisa.gov.br/webservice/sngpc.asmx>

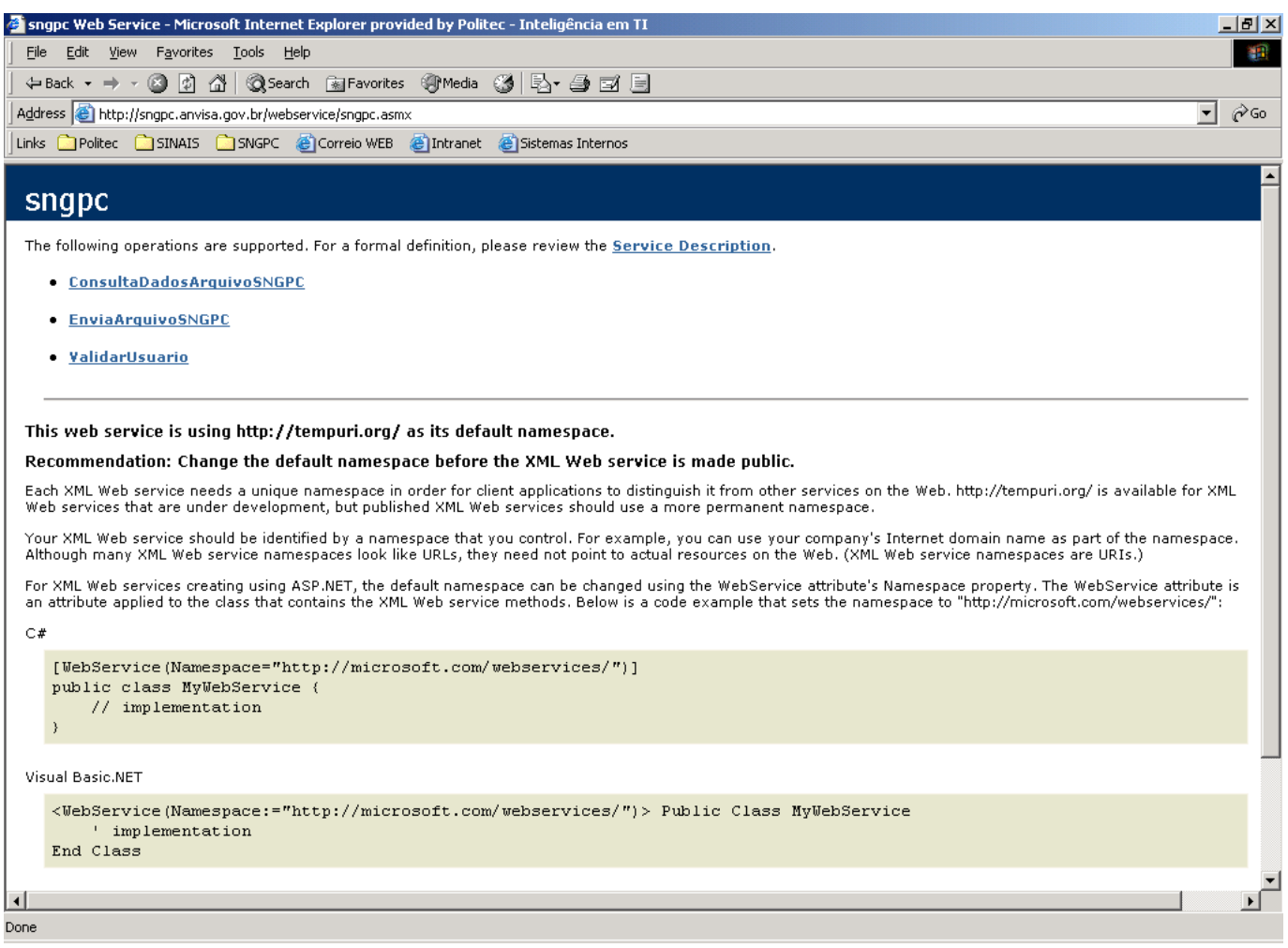

Para acessar o WSDL, ou seja, a descrição dos métodos, clique no link *Service Description*.

#### 2.2 Métodos (Homologação e Produção)

#### 2.2.1 ValidarUsuario

Esta funcionalidade permite a validação dos dados do usuário denominado RT Transmissor do SNGPC, são validados o e-mail do usuário e senha.

- **Parâmetros:** 
	- *Email: string*
	- *Senha: string*

#### 2.2.2 EnviaArquivoSNGPC

Estas funcionalidades têm por finalidade permitir a transmissão do arquivo XML selecionado pelo usuário, validar a estrutura do XML que deve estar de acordo com os *schemas* definidos e gravar o arquivo em tabela para ser, posteriormente, gravado na base de dados do SNGPC.

- Parâmetros:
	- *Email: string*
	- *Senha: string*
	- *Arq: string (XML) compactada e convertida em base64*
	- *Hashindenficacacao: string (32 caracteres)*

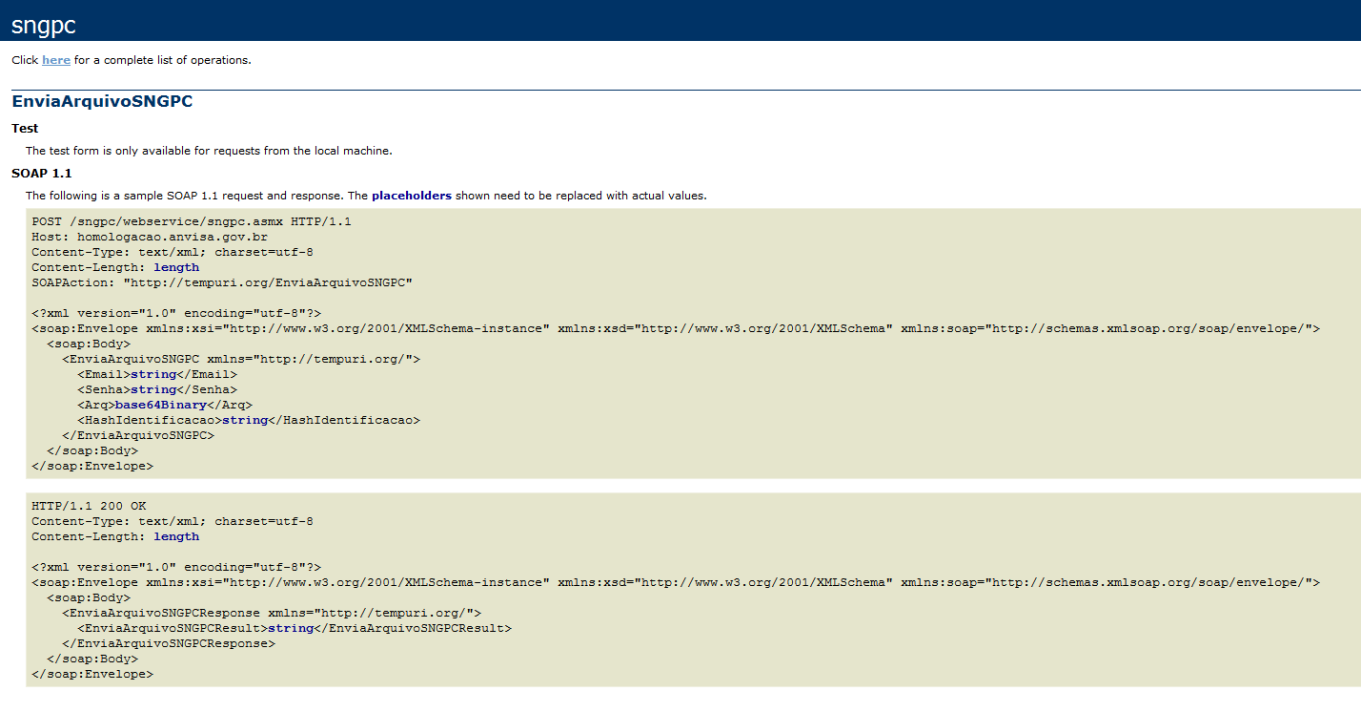

- **Retorno:** 
	- *O retorno do método é do tipo string. Caso o envio seja concluído com sucesso o método irá retornar a seguinte mensagem "***Arquivo recebido com sucesso, em DD/MM/YYY, ás HH:MM:SS. O Hash calculado foi '***hash32caracteres***'***", caso contrário o retorno será uma mensagem com o erro ocorrido.*
- Exemplo:
	- *A forma como o webservice é instanciado depende da linguagem de programação utilizada.*
	- *Segue 2 exemplos: .NET e Delphi:*
		- o *Visual Studio .Net*
			- *Web Reference: Adicionar uma web reference com o endereço do webservice (ver item 2.1);*
			- *Instância: Após a web reference criada, com o nome dado, criar uma instancia do webservice na aplicação.*

**sngpcService.sngpc wssngpc = new sngpcService.sngpc();**

 *Métodos: Para visualizar os métodos, criar uma variável string para receber o retorno do método.* **string comp; comp = wssngpc.EnviaArquivoSNGPC(edemail.Value.ToLower(), edsenha.Text, Arquivo, HashIdentificacao);**

**HashIdentificacao = Rotina MD5;**

- o *Delphi*
	- *WSDL: Utilizar o Import WSDL com o endereço do webservice (ver item 2.1) para adicionar ao projeto a classe do webservice.*
	- *Instância: Após adicionar a classe ao projeto, criar uma variável com o nome da interface.*

*var ws: wssinaisSoap;* 

*ws := GetwssinaisSoap();* 

 *Métodos: Para visualizar os métodos, criar uma variável string para receber o retorno do método.*

**string comp;**

**comp***:= ws.***EnviaArquivoSNGPC(email.ToLower(), edsenha.Text, Arquivo, HashIdentificacao); HashIdentificacao = Guid();**

```
• HashIdentificação - Rotina MD5
   private String geraHash(String Arquivo)
   {
         String HashGerado;
         ASCIIEncoding textConverter = new ASCIIEncoding();
         MD5CryptoServiceProvider Md5Provider = new
   MD5CryptoServiceProvider();
         Byte[] ArquivoByte;
         Arquivo = Arquivo.Replace("\r","").Replace("\n","").Replace("\t","");
         ArquivoByte = textConverter.GetBytes(Arquivo);
         ArquivoByte = Md5Provider.ComputeHash(ArquivoByte);
         HashGerado = ToHexString(ArquivoByte);
         return HashGerado;
   }
```
#### 2.2.3 ConsultaDadosArquivoSNGPC

Esta funcionalidade verifica o arquivo transmitido para o SNGPC, retornando informações quanto este tiver sido validado pelo sistema.

- Parâmetros:
	- *Email: string*
	- *Senha: string*
	- *CNPJ: string*
	- *Hash: string (32 caracteres)*

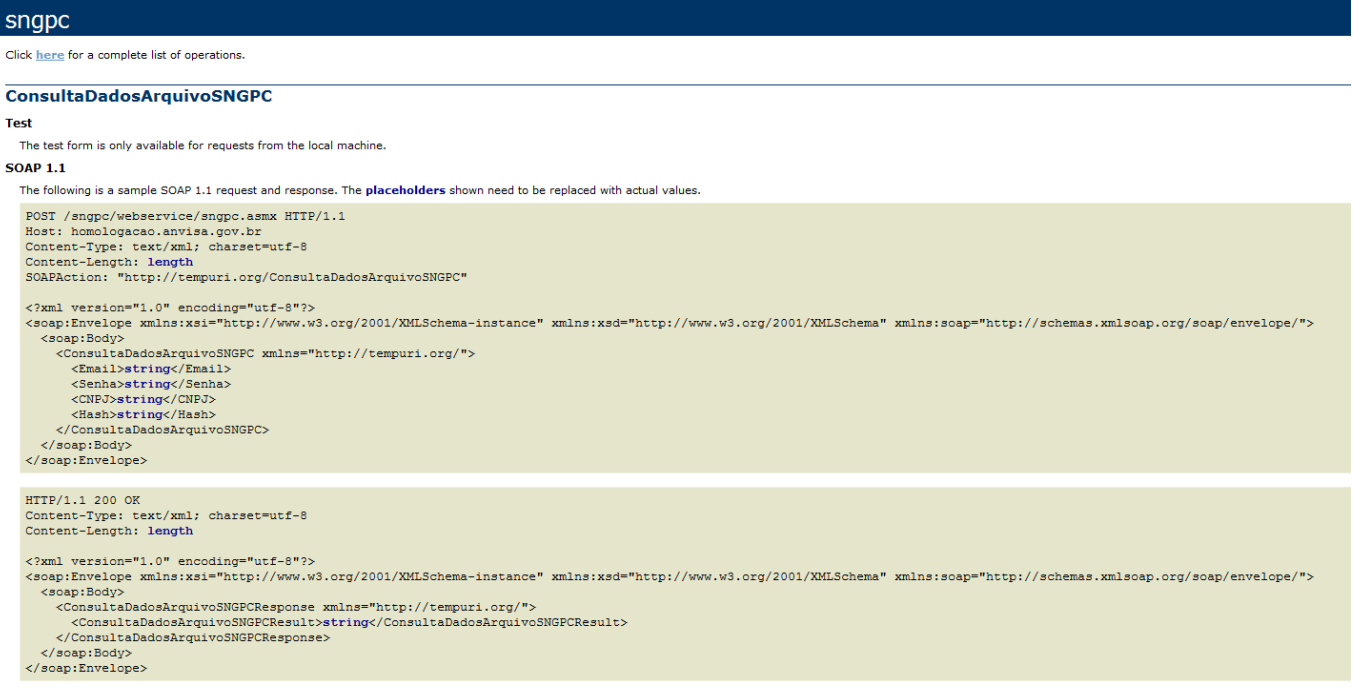

- Retorno:
	- *O retorno do método é do tipo string.*

```
<?xml version="1.0" encoding="utf-8" ?>
<string xmlns="http://tempuri.org/"><transmissao8NGPC><cabecalho>
 <CODIGOHASH>ba563f1388692720851fa813d3f7d0f8</CODIGOHASH>
 <DATATRANSMISSAO>13/11/2007</DATATRANSMISSAO><DATAVALIDACAO>13/11/2007</DATAVALIDACAO>
 <INICIOREFERENCIA>10/11/2007</INICIOREFERENCIA><FIMREFERENCIA>10/11/2007</FIMREFERENCIA>
 </cabecalho></transmissaoSNGPC></string>
```
- Chamada:
	- *A forma como o webservice é instanciado depende da linguagem de programação utilizada.*
	- *Segue exemplo em Delphi:*
- o *Delphi*
	- *WSDL: Utilizar o Import WSDL com o endereço do webservice para adicionar ao projeto a classe do webservice.*
	- **Instância: Após adicionar a classe ao projeto, criar uma variável** *com o nome da interface.*

*var ws: wssinaisSoap;* 

#### *ws := GetwssinaisSoap();*

 *Métodos: Para visualizar os métodos, criar uma variável string para receber o retorno do método.*

**string comp;**

**comp***:= ws.* **ConsultaDadosArquivoSNGPC** 

**(edEmail.Text,edSenha.Text,edCNPJ.Text,edHash.Text);**

2.2.4 Exemplo em java:

Abaixo há um pequeno exemplo implementado em JAVA que demonstra como comprimir e codificar os arquivos em base64.

package br.gov.anvisa.util.zip; import java.io.ByteArrayOutputStream; import java.util.zip.Deflater;<br>import java.util.zip.DeflaterOutputStream;<br>import java.util.zip.Inflater;<br>import java.util.zip.InflaterOutputStream; import org.apache.commons.codec.binary.Base64;<br>import org.apache.log4j.Logger; \*\*\*<br>\* Esta classe fornece suporte para compressão de propósito geral, utilizando a biblioteca de compressão popular ZLIB. A<br>\* biblioteca de compressão ZLIB foi inicialmente desenvolvido como parte dos gráficos PNG padrão e Além da compressão, também realiza codificação em base 64 para que os dados comprimidos possam ser utilizados como<br>sequência de caracteres, por exemplo, em um arquivo XML. Isso é realizado com o uso da API Apache Commons C @author ANVISA - Agência Nacional de Vigilância Sanitária @version 2.0<br>@see org.apache.commons.codec.binary.Base64 public class CompressionUtil {<br>private static final Logger logger = Logger.getLogger(CompressionUtil.class);  $1 -$ \* Comprimi o texto fornecido em formato ZLIB com compressao máxima e codifica os {@code bytes} em base 64. \* @param text 0 texto a ser comprimido.<br>\* @return 0 texto fornecido comprimido e codificado em base 64. public static String encodeBase64Zlib(String text) { try 1<br>Deflater def = new Deflater(Deflater.BEST\_COMPRESSION); ByteArrayOutputStream baos = new ByteArrayOutputStream();<br>DeflaterOutputStream dos = new DeflaterOutputStream(baos, def, 4 \* 1024); dos.write(text.getBytes()); dos.flush();<br>dos.close(); return Base64.encodeBase64String(baos.toByteArray());<br>) catch (Exception e) {<br>if (logger.isDebugEnabled()) {<br>logger.fatal(e.getMessage(), e);  $\pm$ throw new RuntimeException(e);  $\Lambda$  $\mathcal{V}$ ).<br>\* becodifica o texto em base 64 formecido e interpreta seu conteudo como um arquivo compactado em ZLIB. O conteúdo<br>\* desse arquivo é descompactado e o texto resultante é retornado.<br>\* Actor hasta presidentes a texto em b @param base64ZlibText O texto em base 64 a ser descompactado.<br>@return O texto descompactado. public static String decodeBase64Zlib(String base64ZlibText) ( try {<br>
Inflater inf = new Inflater();<br>
ByteArrayOutputStream baos = new ByteArrayOutputStream baos = new ByteArrayOutputStream();<br>InflaterOutputStream ios = new InflaterOutputStream(baos, inf, 4 \* 1024); ios.write(Base64.decodeBase64(base642libText.getBytes())); ios.flush();<br>ios.close(); return baos.toString();<br>atch (Exception e) {<br>if (logger.isDebugEnabled()) {<br>logger.fatal(e.getMessage(), e); ) catch  $\cdot$ throw new RuntimeException(e);  $\cup \}$  $\mathcal{F}$ 93

Abaixo há um teste simples para a classe exemplo.

package br.gov.anvisa.util.zip; import org.junit.After;<br>import org.junit.AfterClass;<br>import org.junit.Before;<br>import org.junit.BeforeClass;<br>import org.junit.BeforeClass;<br>import static org.junit.Assert.\*; \*\*\*<br>
\*\*\* Testes unitărios para a classe CompressionUtil.<br>
\*\* Bauthor ANVISA - Agência Nacional de Vigilância Sanităria<br>
\*\* Basne 2.0<br>
\*\* Basne CompressionUtil public class CompressionUtilTest { private static final String text = "Testando a classe CompressionUtil:\\n - String l;\\n - String 2.";<br>private static final String base642libText = "eNoLSSOuScxLyVdIVEjOSSwuTlVwzs8tKEotLs7MzwstycyxislTUNBVCC4pysxLVzCORuEa6 @BeforeClass<br>public static void setUpClass() { @AfterClass<br>public static void tearDownClass() ( @Before<br>public void setUp() { @After<br>public void tearDown() { erest<br>
public void testEncodeBase64Zlib() {<br>
System.out.println("###>>> Testando encodeBase64Zlib...");<br>
String result = CompressionUtil.encodeBase64Zlib(text);<br>
assertEquals(base64ZlibText, result); erest<br>
public void testDecodeBase44Zlib() {<br>
System.out.println("###>>> Testando decodeBase44Zlib...");<br>
String result = CompressionUtil.decodeBase64Zlib(base64ZlibText);<br>
assertEquals(text, result);

2.3 Testando os métodos do *Web Service*

Para testar os métodos do *Web Service* do SNGPC, sugerimos utilizar a ferramenta denominada *Web Services Explorer* por meio da plataforma Eclipse [\(www.eclipse.org\)](http://www.eclipse.org/). Sugerimos o uso desta ferramenta por ser gratuita e de fácil entendimento, porém há várias outras disponíveis gratuitamente, ou não, na Internet.

O passo a passo abaixo demostra como usar o *Web Service Explorer* para testar um Web Service via WSDL nativo e SOAP. Ele demonstra como usar a *Web Services Explorer* para invocar os métodos do *Web Service* do SNGPC chamados 'ValidarUsuario', 'EnviaArquivoSNGPC' e 'ConsultaDadosArquivoSNGPC'.

- 1. Inicie o Eclipse (utilizamos a versão Eclipse Java EE IDE for Web Developers. Version: Juno Service Release 1);
- 2. Na barra de menu, selecione **Run** -> **Launch the Web Services Explorer;**
- 3. Após o Web Browser ser aberto, maximize a tela, da seguinte forma**:**

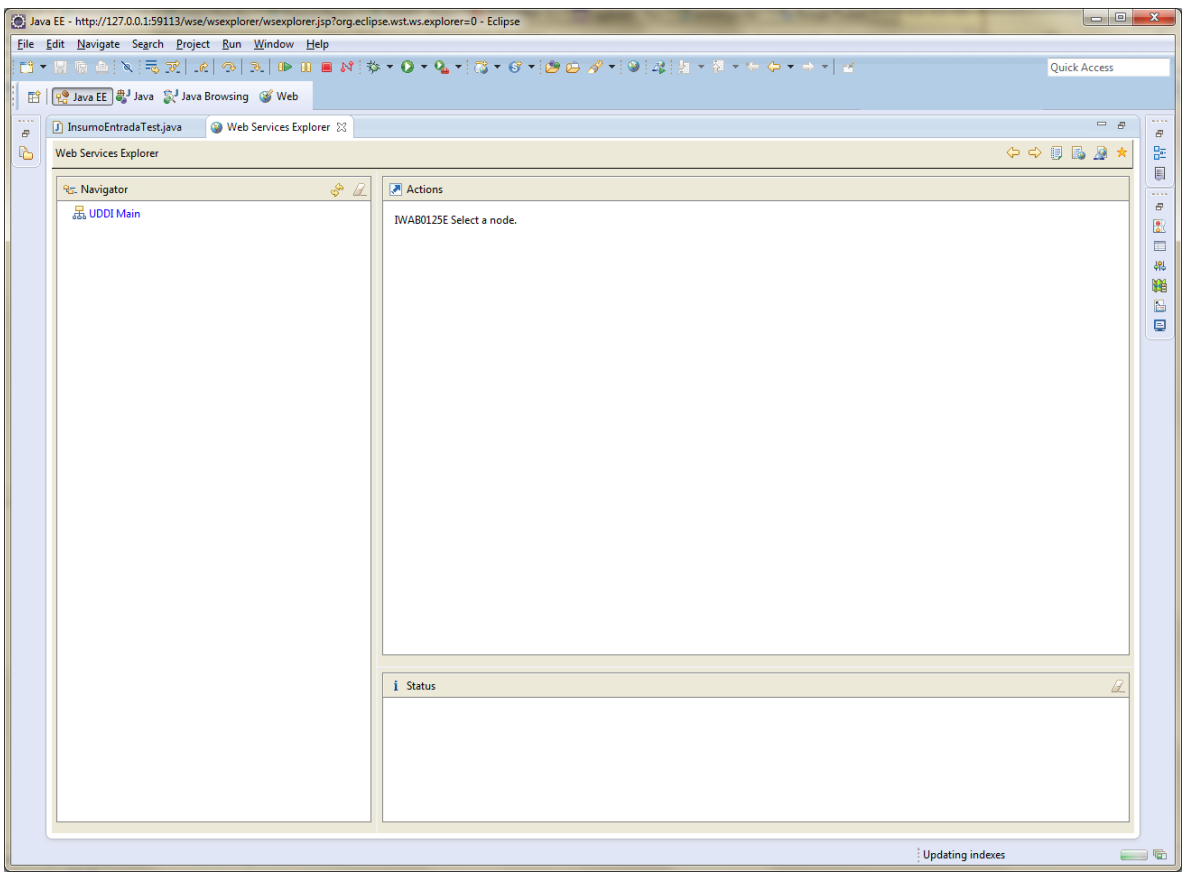

4. No canto superior direito da barra de menu do Web Service Explorer, click no ícone do WSDL PAGE <del>▲</del> Resultado:

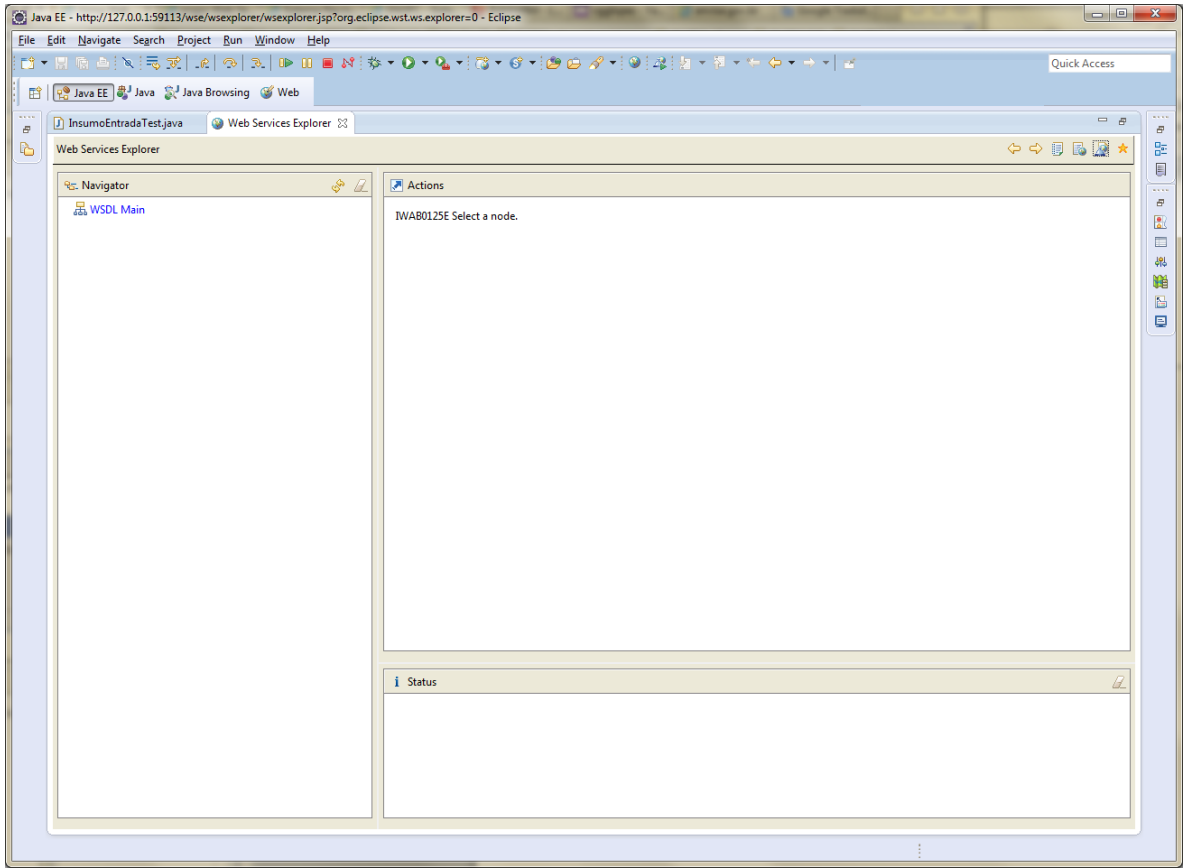

5. Clique no ícone do **WSDL Main** . Resultado:

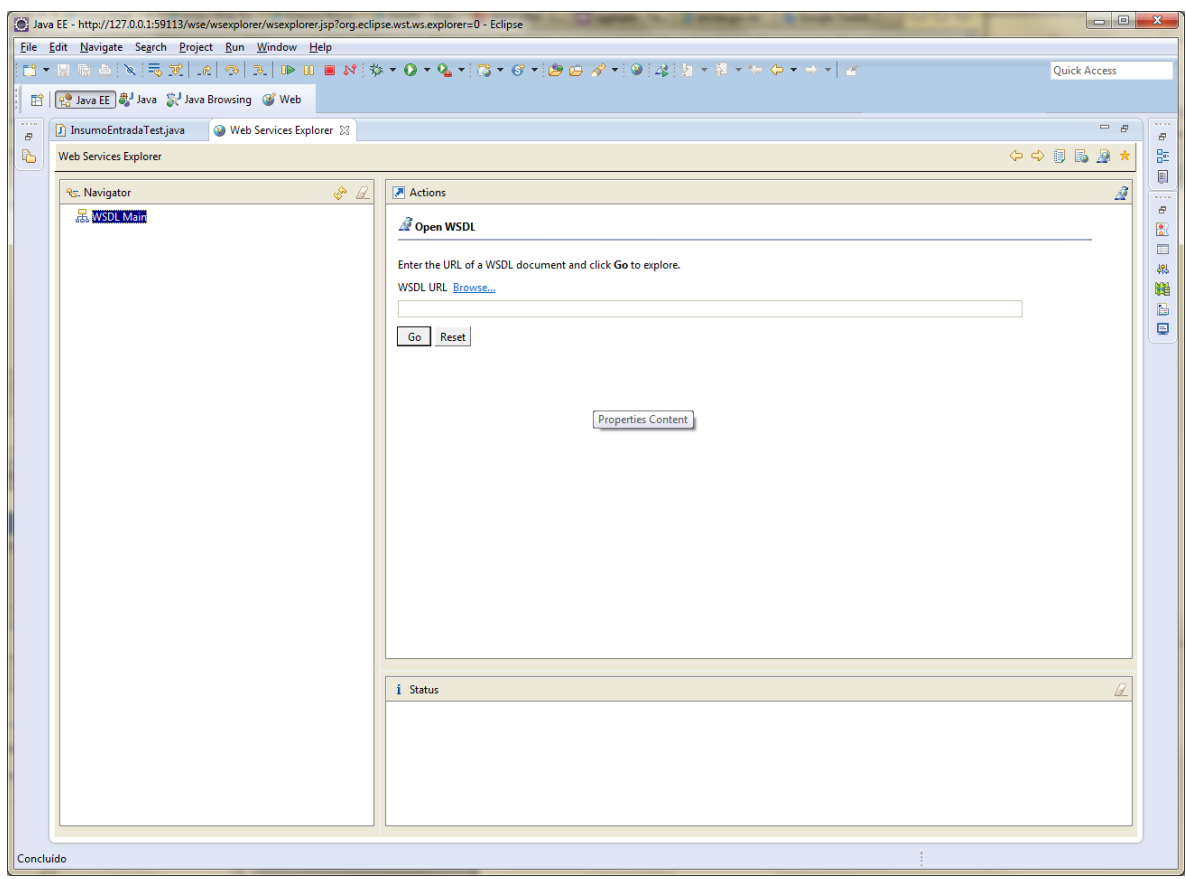

Página 15 de 18

6. No campo da **WSDL URL**, digite a url do Web Service de homologação do SNGPC. http://homologacao.anvisa.gov.br/sngpc/webservice/sngpc.asmx?WSDL, depois clique em **Go**. Resultado:

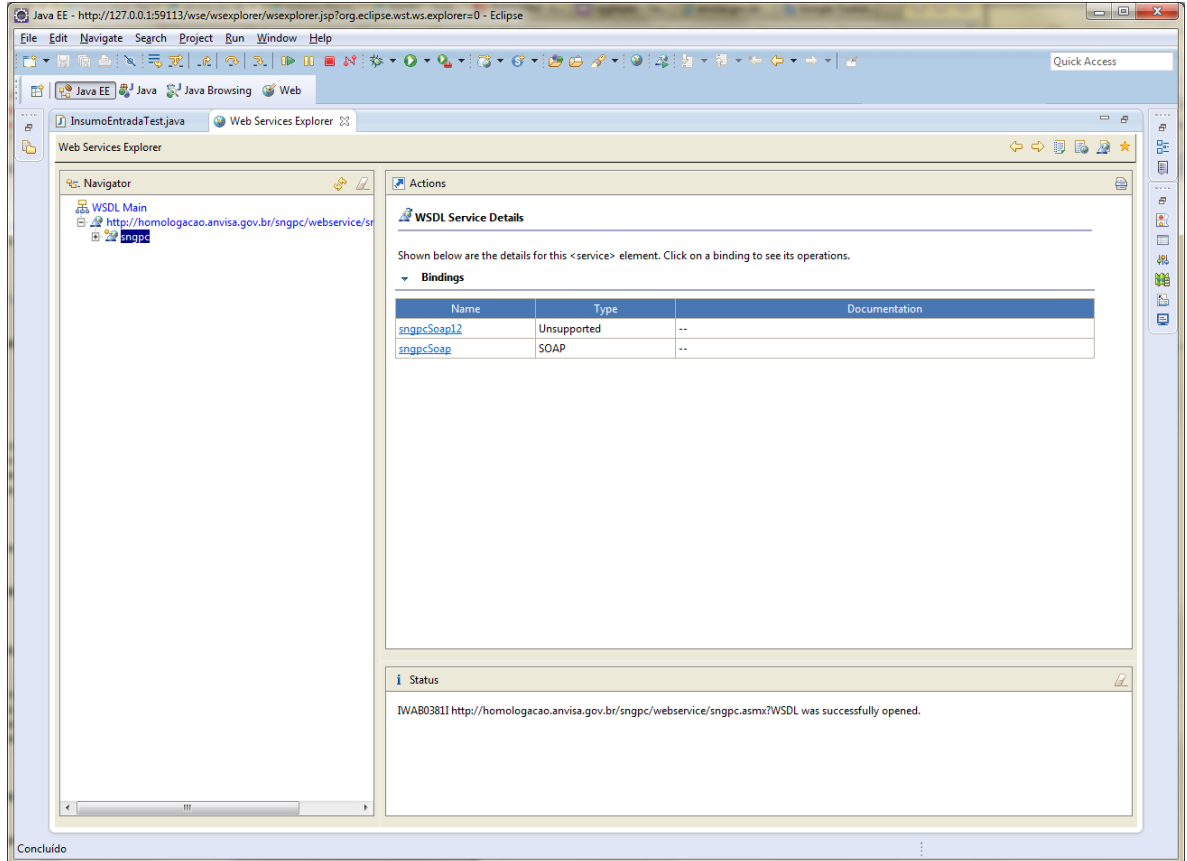

- 7. Selecione a biblioteca [sngpcSoap;](http://127.0.0.1:59113/wse/wsdl/actions/SelectWSDLNavigatorNodeActionJSP.jsp?nodeId=7)
- 8. Selecione uma das operações para testar, por exemplo, 'ValidarUsuario', será exibida a tela abaixo:

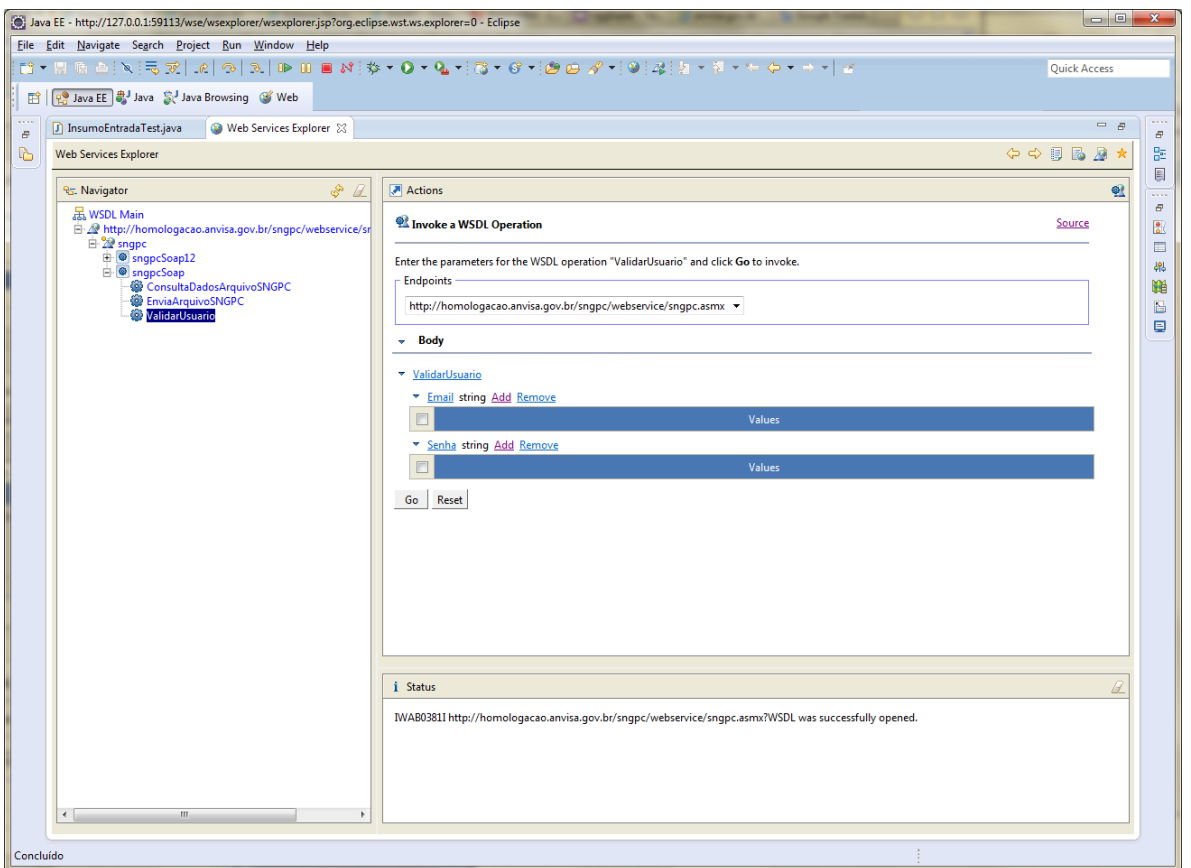

9. Nos campos email e senha, clique em Add para que seja exibido o campo para inserção e informe os dados válidos no ambiente de homologação. Em seguida, clique em *GO* para envio e teste. No painel de status, será exibido o retorno do Web Service:

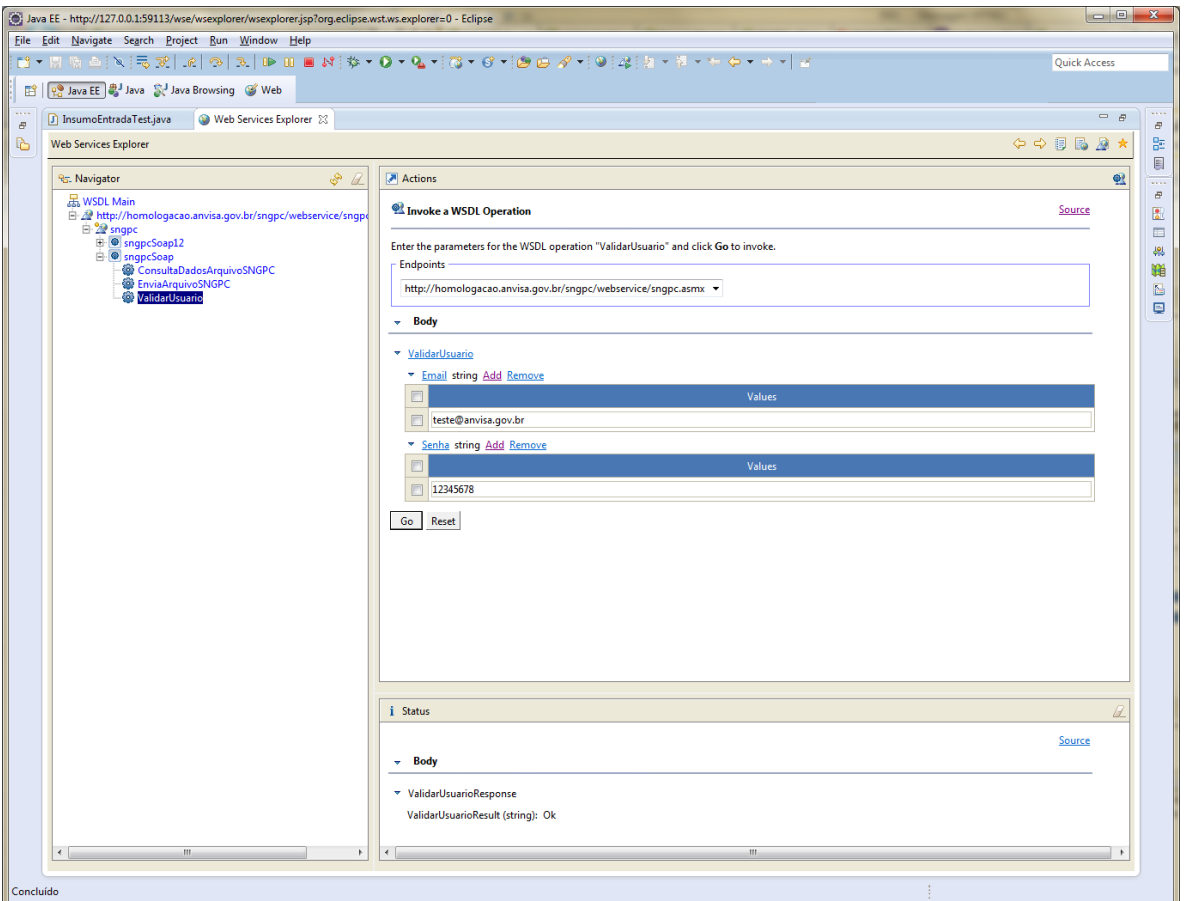

Para testar as demais informações, repetir os passos 8 e 9, selecionando a operação que deseja testar.

#### **3. CONSIDERAÇÕES FINAIS**

Esta versão está sendo publicada visando auxiliar os desenvolvedores dos sistemas utilizados pelas farmácias e drogarias a se comunicarem com o SNGPC. As contribuições devem ser enviadas através do formulário fale conosco do site da Anvisa ou pela central de atendimento – 0800-6429782.

O presente documento será atualizado conforme necessidades identificadas pela autoridade sanitária